#### Migrating an existing model to Gurobi Optimizer

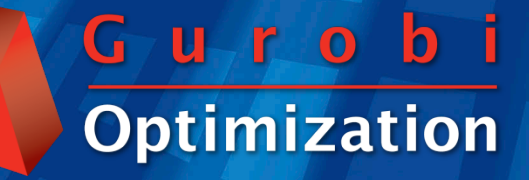

# Migrating to Gurobi

- ▶ Why switch?
	- Performance
	- Cost of Ownership
	- Support
- Migration guide
	- Simple steps for moving your model to Gurobi

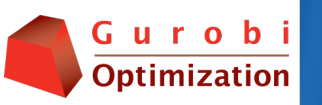

#### Performance

#### Gurobi gives better performance

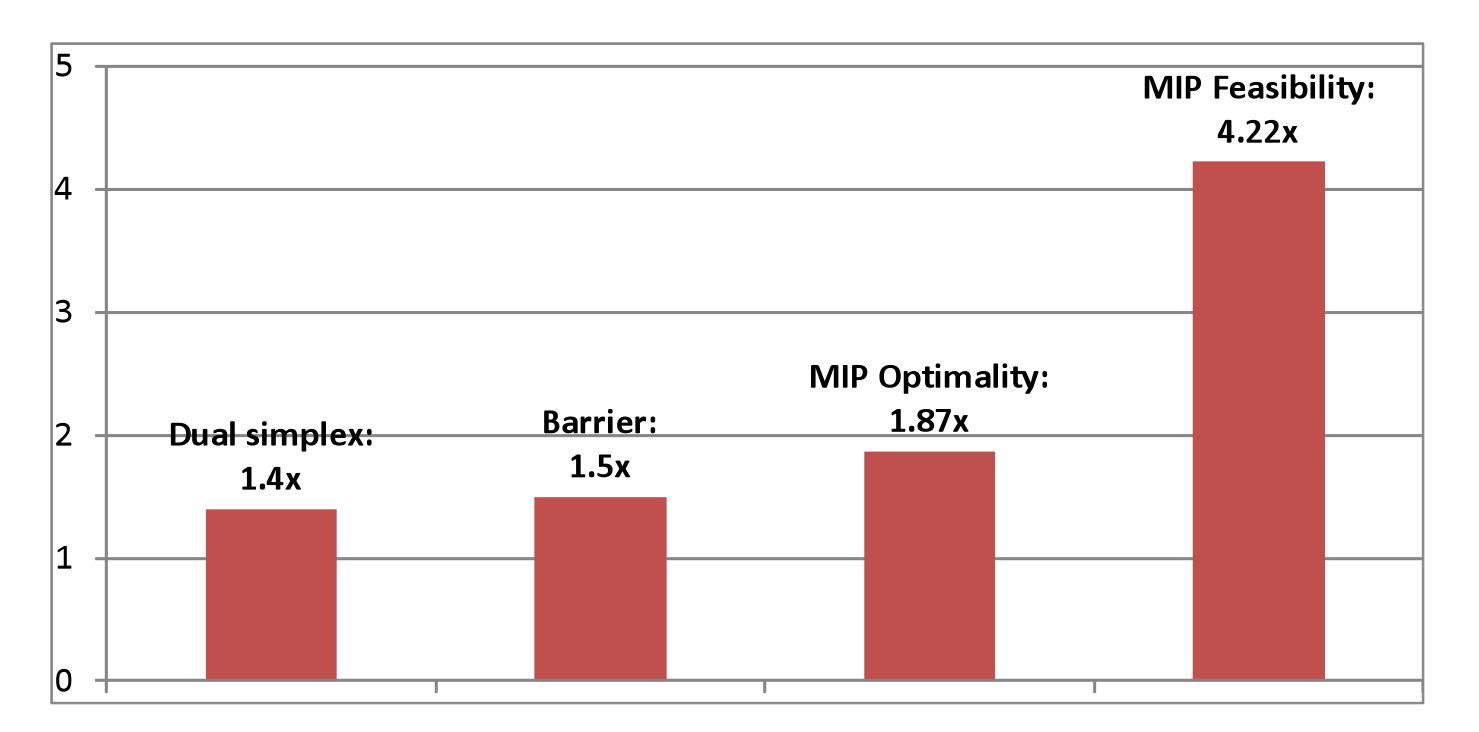

Geometric mean performance ratios (versus CPLEX 12.1) for the Mittelmann LP/MIP benchmarks; data available at http://plato.asu.edu/bench.html

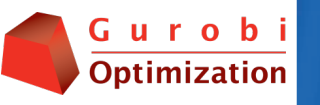

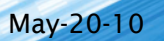

# Cost of Ownership

- Using an optimization model in production requires a deployment license
	- Deployment license cost (typical 4-core server):
		- CPLEX: \$316,400 (as quoted online by several IBM resellers)
		- Gurobi: \$20,400
- Gurobi licenses are flexible
	- All licenses can be used for development or deployment (or both)
	- A single license can be used for more than one application

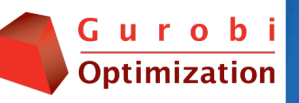

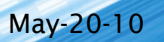

### Support

- Gurobi has the most experienced and accomplished team in the industry
- Gurobi is committed to making you successful with optimization
	- Gurobi Optimization is focused solely on developing and supporting math programming solvers
- ▶ We don't view support as a cost
	- It's an integral part of our product offering

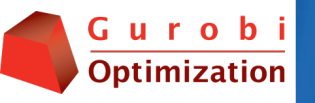

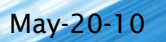

### Migration is easy

- Gurobi has rich yet lightweight interfaces
	- Similar structure to other optimization engines
	- Find migration option suitable for your code
- Gurobi customers say that code migration is surprisingly easy

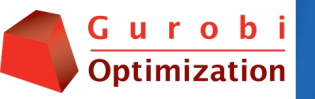

## Sample migration scenarios

- Model is written in AMPL
- **► C** program uses matrix interface to
	- CPLEX Callable Library
	- Xpress-Optimizer
- Java program uses Concert Technology

We'll cover these situations and more

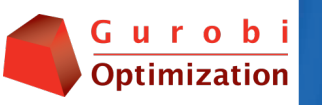

## Migration options

- Migrating model files
- ▶ Using a modeling system
- ▶ Porting existing code
	- Matrix-based
	- Object-based
- Gurobi parameters
- ▶ Advanced concepts

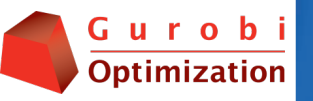

# Migration options

#### Migrating model files

- Using a modeling system
- Porting existing code
	- Matrix-based
	- Object-based
- Gurobi parameters
- Advanced concepts

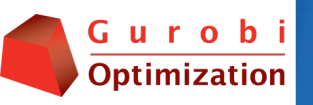

# Working with model files

- ▶ Gurobi supports MPS and LP formats
	- Write your model file using your existing code
	- Virtually no changes needed to existing code
- "Quick and dirty" approach
	- Useful for performance testing

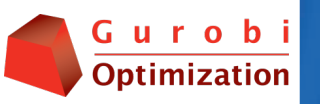

# Solving via command-line

- gurobi\_cl lets you solve a model from the command-line
	- Usage: gurobi\_cl [parameters] filename
	- Example:
		- · gurobi cl heuristics=0.1 glass4.mps solves glass4.mps with heuristics set to 0.1
- ▶ Limited ability to interact with the solver
	- Control limited to Gurobi parameters

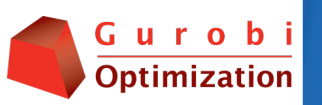

# Solving via interactive shell

- A complete programming environment
	- Use Python to create a full application
		- · Based on objects
		- Using model files
- ▶ For migration, useful for
	- Advanced testing
	- Porting code that uses model files

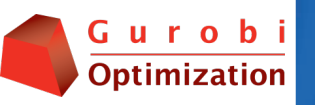

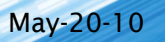

## Simple shell example

```
m = read('affiro.mps")m.optimize() 
if m.status == GRB.OPTIMAL: 
   m.printAttr('X')
```
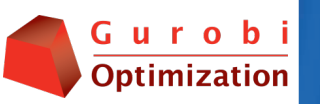

## Simple shell example – 2

```
m = read('affiro.mps")m.optimize() 
if m.status == GRB.OPTIMAL: 
   for i in m.getVars(): 
     print i.VarName, i.X, i.RC
```
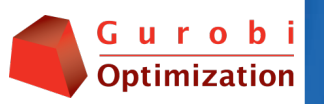

# Migration options

Migrating model files

#### ▶ Using a modeling system

- Porting existing code
	- Matrix-based
	- Object-based
- Gurobi parameters
- Advanced concepts

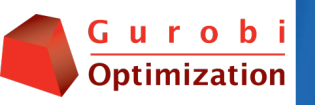

## Using a modeling system

- With an independent modeling system, switching to Gurobi is extremely easy
	- Obtain licenses
	- Set solver to Gurobi
		- Use IDE (AIMMS, GAMS, MPL)
		- Change a line in model file (AMPL, GAMS)
	- Convert parameter settings
		- Use IDE (AIMMS, GAMS, MPL)
		- Command-line (GAMS)
		- Change the lines in files (AMPL, GAMS)

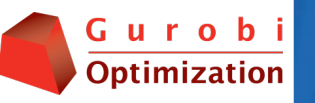

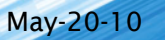

### Example: Select Gurobi

#### AIMMS

◦ Select Gurobi via menu: Settings > Solver Configuraration

#### AMPL

◦ In model file, add: option solver gurobi\_ampl;

#### GAMS

- In program file, add either: Option  $LP = Gurobi$ ; Option MIP = Gurobi;
- $\triangleright$  MPL
	- Add Gurobi via menu: Options > Solver menu
	- Solve via menu: Run > Solve Gurobi

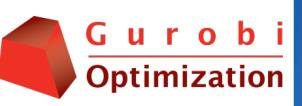

#### Example: Set Gurobi Parameters

- AIMMS
	- In menu, select Settings > Project **Options**
	- In Option Tree, select Specific solvers > Gurobi
	- Set parameters via GUI

#### AMPL

◦ In model file, add: option gurobi\_options  $\mathop{\mathsf{presoTve}}$  2';

#### GAMS

◦ Use command-line flags, options file or IDE

#### MPL

- In menu, select: Options > Gurobi Parameters
- Set parameters via GUI

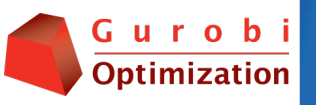

# Migration options

- Migrating model files
- Using a modeling system
- ▶ Porting existing code
	- Matrix-based
	- Object-based
- Gurobi parameters
- Advanced concepts

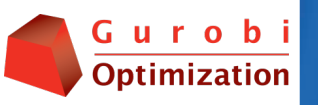

#### Gurobi-specific modeling features

- Gurobi environment
- Lazy updates
- Attributes
- ▶ These modeling features need to be considered when porting existing code

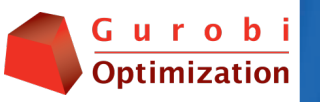

## Gurobi environment

- Models are built from an environment
- Parameters are set on an environment
- A model gets its own copy of the environment
	- Once a model is created, subsequent parameter changes in the parent environment are not reflected in the model environment
	- Use getEnv() functions to get the environment from a model

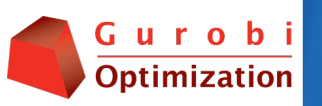

#### Lazy updates

- Gurobi updates models in batch mode
- **Must call update() to use model elements** 
	- Ex: Call update() after creating a variable before using it in a constraint
- Model creation and updates are efficient
- ▶ May require changes to code for other solvers

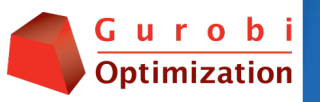

## Accessing attributes

#### ▶ Object interface

◦ get/set methods on the objects

#### ◦ C++ example

```
nz = model.get(GRB IntAttr NumNZs);
var.set(GRB DoubleAttr UB, 1.0);
```
#### Matrix interface

◦ get/set functions by type (int, double, char, string)

#### ◦ C example

```
status = GRBgetintattr(model, "NumNZs", &nz);
```

```
status = GRBsetdblattrelement(model, "UB", varidx, 1.0);
```
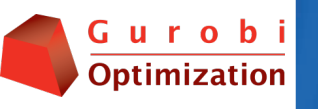

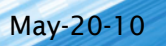

### Role of attributes

 Unified system to access model elements ◦ Attributes work the same across all Gurobi interfaces – C,  $C_{++}$ , Java, .NET, Python

- Attributes refer to model elements
	- Access via a basic set of get and set functions
		- Attribute name is specified as a parameter
	- Replaces many functions used by other solvers
- Full list in Attributes section of Reference Manual

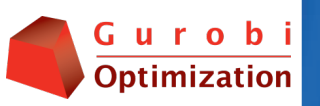

### Selected attributes

- **The model itself** 
	- Number of variables, constraints, nonzeros
	- Solve time
	- Solution status (optimal, infeasible, etc.)
- Individual variables
	- Solution value, upper bound, lower bound
	- Objective coefficients
	- Type continuous, binary, general integer, etc.
- ▶ Individual constraints
	- Values for right-hand side, slack, dual

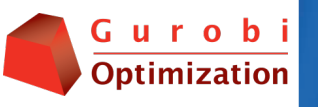

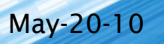

### Gurobi interfaces

- Matrix-based ◦ C
- Object-based ◦ C++, Java, .NET, Python

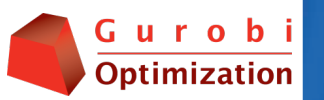

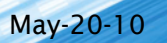

## Sparse matrix format

- Compressed sparse row format ◦ GRBaddconstrs()
- Compressed sparse column format
	- GRBaddvars()
- ▶ Standard formats used by many solvers
	- Use simple arrays to represent
		- Matrix coefficients
		- Index positions for these coefficients
	- Virtually no changes required to existing code

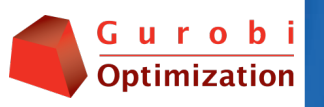

# Object modeling interfaces

- Represent models using objects
	- Objects for variables
	- Objects for constraints
- ▶ Function methods to create constraints, columns
- ▶ Migrating existing code may require updates to all lines of model building code

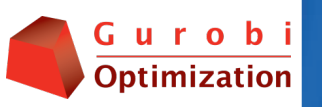

#### Objects in a simple constraint:  $x + y \ge 1$

#### $C++$

model.addConstr(x+y>=1,  $"c1"$ ) :

#### Java

 $expr = new GRBLinexpr()$ ; expr.addTerm(1.0, x); expr.addTerm(1.0, y); model.addConstr(expr, GRB.GREATER\_EQUAL, 1.0, "c1");

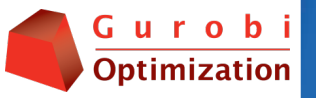

#### Objects in aggregate constraint:  $X_1 + ... + X_n \leq 2$

#### $C++$

```
GRBLinExpr lhs = 0;
for (int i=0; i< n; +i) {
  lhs += x[i];
} 
model.addConstr( lhs <= 2, 
  "ub" );
```
#### Java

```
GRBLinExpr lhs = new 
 GRBLinExpr(); 
for (int i=\theta; i<n; ++i) {
   lhs.addTerm(1.0, x[i]); 
} 
model.addConstr(lhs, 
  GRB.LESS_EQUAL, 2, "ub");
```
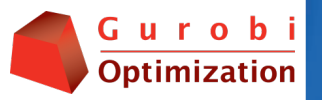

# Objects in objective

- ▶ In Gurobi, objective coefficients are specified via attributes on variables
- In other solvers, objective may be specified using an expression
- ▶ Pragmatic migration
	- Assign objective expression to an object
		- $z = x[1] + x[2] + x[3]$
	- Set objective coefficient on the object z

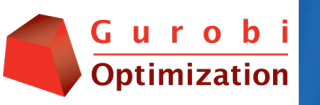

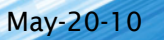

# Column modeling via objects

- Similar principle as adding constraints
	- Create column object
	- Add terms
		- Individually
		- Iteratively
	- Add new variable using column object
		- addVar() method

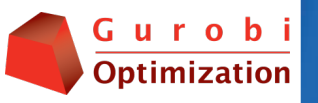

## Error handling

- ▶ C matrix interface
	- Virtually every function returns status
	- Nonzero status represents an error code
- ▶ Object interface
	- Enclose Gurobi functions in a try block
	- Catch Gurobi exceptions

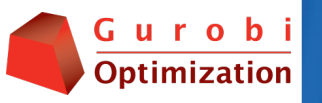

#### Memory management

#### $\triangleright$  C

- Gurobi copies your arrays; you can free them
- At end, you should free the model & environment
- $\cdot$  C++
	- Some get functions create new objects on the heap; your code should free these when finished
	- At end, you should free the model & environment
- ▶ Others: use automatic garbage collector
- ▶ See examples subdirectory for best practices

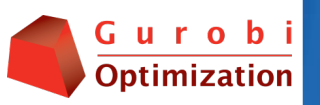

# Migration options

- Migrating model files
- Using a modeling system
- Porting existing code
	- Matrix-based
	- Object-based
- Gurobi parameters
- Advanced concepts

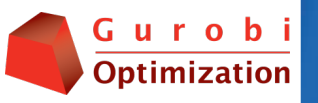

#### Gurobi parameters

- ▶ Parameters control Gurobi algorithms
	- Termination criteria
	- Tolerances
	- Behavior of LP, MIP, Presolve, IIS
	- Output logs
	- Threads used
- Full list in Parameters section of Reference Manual

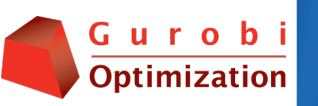

## Setting Gurobi parameters

Parameters are set on an environment

A model gets its own copy of the environment

- Once a model is created, subsequent parameter changes in the parent environment are not reflected in the model environment
- Use getEnv() functions to get the environment from a model

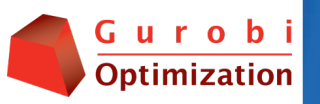

## Setting parameters from C

 Set time limit of 3600 seconds on master environment

status = GRBsetdblparam(env, "TimeLimit", 3600);

#### ▶ Set presolve level to 2 on model

status = GRBsetintparam(GRBgetenv(model), "Presolve", 2);

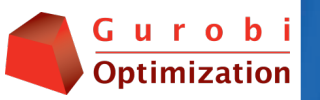

## Setting parameters from Java

▶ Set time limit of 3600 seconds on master environment

env.set(GRB.DoubleParam.TimeLimit, 3600);

▶ Set presolve level to 2 on model

model.getEnv().set(GRB.IntParam.Presolve, 2);

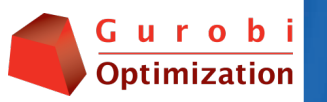

#### Common parameters: termination

- ▶ TimeLimit: stop after specified seconds
- ▶ SolutionLimit: stop after specified number of integer feasible solutions
- ▶ NodeLimit: stop after specified number of MIP nodes

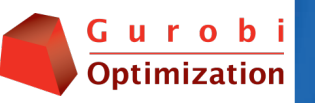

#### Common parameters: tolerances

- **MIPGap: stop when the specified relative MIP** gap is reached
- **MIPGapAbs: stop when the specified absolute** MIP gap is reached

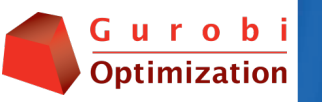

#### Common parameters: control

- ▶ LPMethod: LP algorithm used for nodes & continuous models
- ▶ RootMethod: LP algorithm used for root
- ▶ Heuristics: Frequency to apply MIP heuristics
- **MIPFocus: Whether to focus on optimality,** feasibility or a blend
- ▶ Cuts: Level of MIP cuts to generate
	- Parameters available for individual cut types

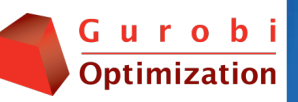

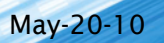

# Migration options

- Migrating model files
- Using a modeling system
- Porting existing code
	- Matrix-based
	- Object-based
- Gurobi parameters
- ▶ Advanced concepts

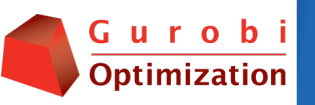

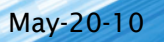

### **Callbacks**

#### Get information during optimization

- Ex: LP relaxation values, MIP progress
- Use for heuristics, solution progress, etc.

#### Modify the solver behavior

- Add MIP cuts
- Provide a MIP feasible solution
- Terminate

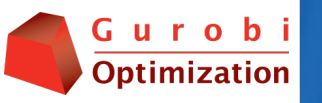

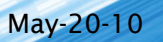

# Informational callbacks

- **► Implement by writing a function or class** 
	- Specify where (when) to run callback
		- presolve, simplex, barrier, MIP solution, MIP node, etc.
- ▶ Use the cbget function
	- Specify what to query
		- Objective value, best bound, number of integer solutions, etc.
- Illustrated in callback example

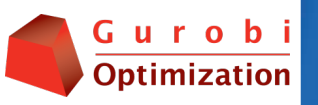

## Piecewise linear functions

- Gurobi has no modeling feature for piecewise linear functions
- ▶ Gurobi does support special ordered sets
	- SOS2 is efficient for piecewise linear functions
	- http://yetanothermathprogrammingconsultant.blogspot.com/ 2009/06/gams-piecewise-linear-functions-with.html
- Absolute value function is a special case

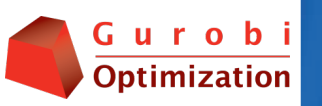

#### Semi-continuous variables

- Gurobi supports semi-continuous variables • Ex:  $x = 0$  or  $200 < x < 400$
- ▶ Two steps to model this in Gurobi
	- Specify bounds on the variable
		- 200 and 400 in example above
	- Set variable VType attribute to 'S'

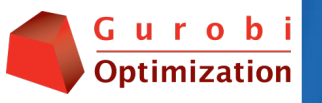

## Logical expressions

- Gurobi does not have modeling features for logical expressions
	- Ex: and, or, not, implies, if and only if
- Model this yourself using standard LP/MIP techniques
	- Examples in many textbooks such as Model Building in Mathematical Programming by H. P. Williams

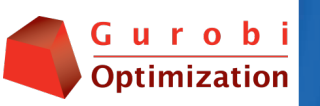

## Try it yourself!

#### Download a trial copy of Gurobi Optimizer:

http://www.gurobi.com/html/freetrial.html

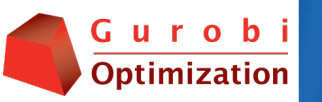

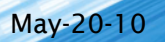